## How to import a DXF file to Xpad

Notebook: Xpad

**Created:** 06/10/2020 17:13 **Updated:** 06/10/2020 18:01

Author: Service Hitechniques

Tags: AutoCad, DXF, How to import a DXF file to Xpad, Import, Xpad

## How to import a DXF file to Xpad

Created: 20201006\_PH

₿

•

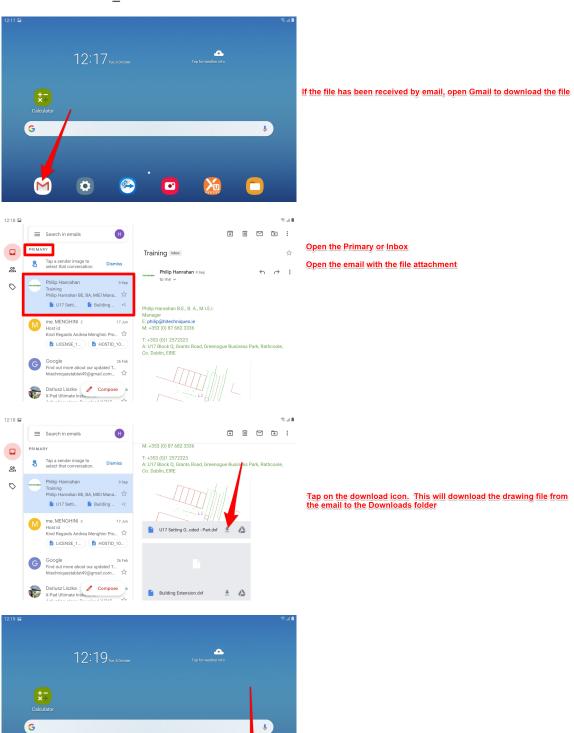

Open file explorer

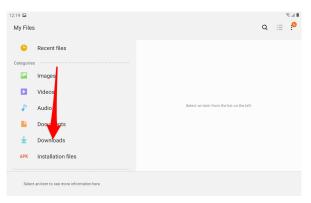

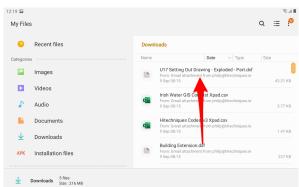

Tap on the downloaded file to highlight it

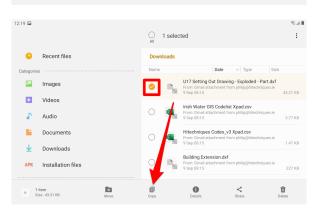

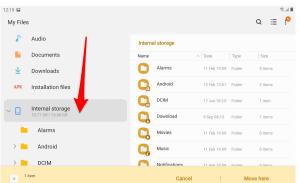

Browse to Internal Storage

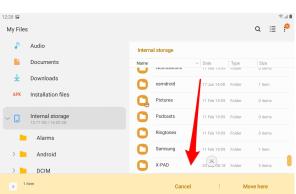

Browse to Xpad

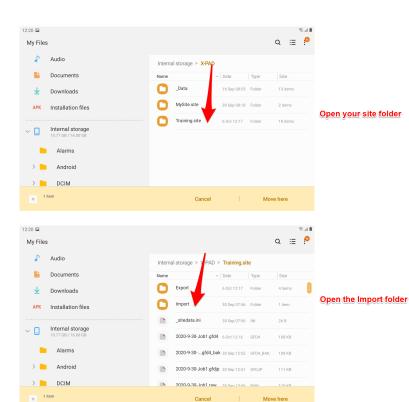

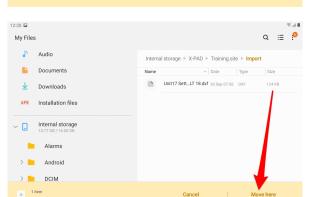

Paste/Copy/Move the file here

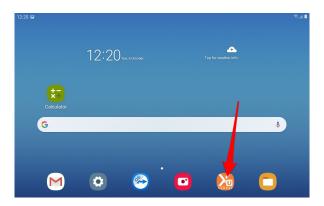

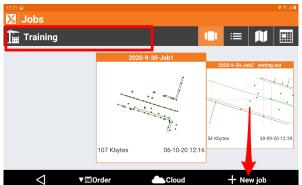

Make sure you are in the correct site. Tap on New job

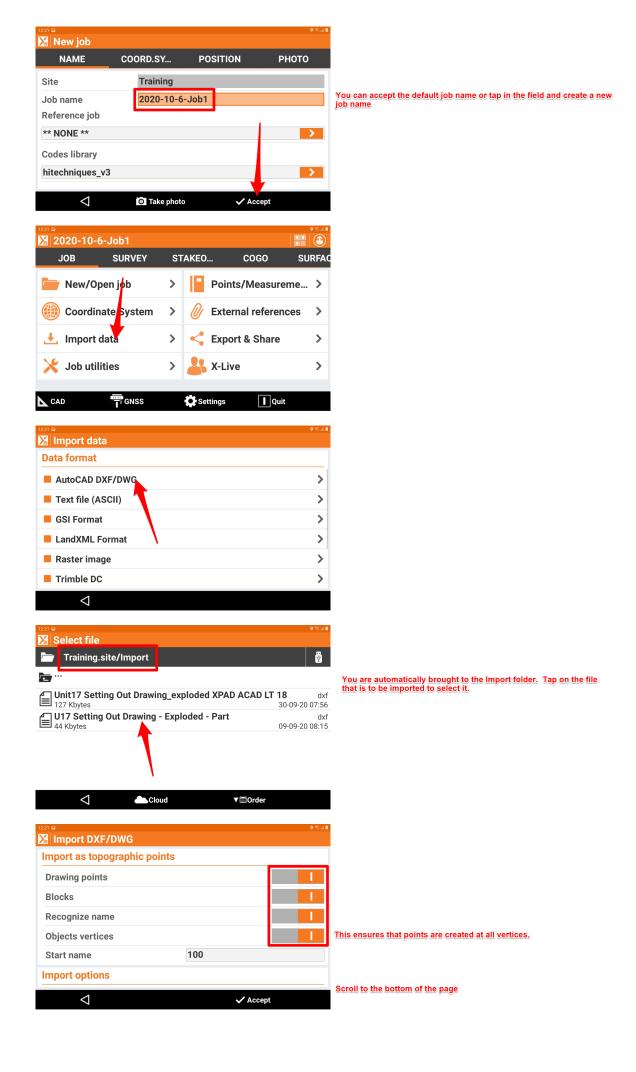

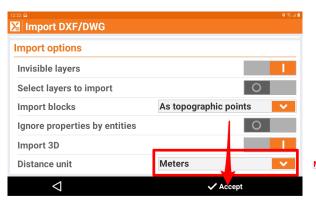

Make sure Distance Unit = Meters

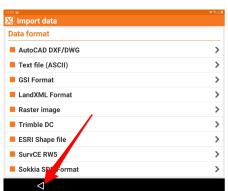

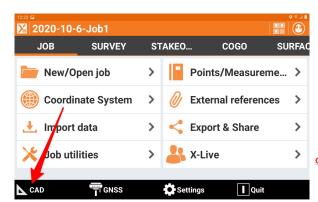

Go to CAD to check that file is imported

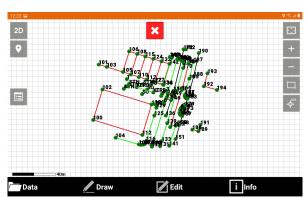